## TECHNICAL INFORMATION SHEET – NUMBER 192

2400 MAIN INPUT CALIBRATION

5/27/98

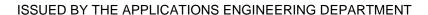

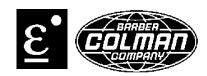

This procedure is for calibration of the main input. Calibration is performed for the thermocouple and mV inputs using a Eurotherm 239 mV/thermocouple simulator or equivalent. Connect a J TC from the simulator to the input, **V+** and **V-** of the 2400.

- 1) Enter configuration mode and page to the i P list and select J.tc. Scroll to Cj C and make it is set to auto.
- 2) Page to CAL and scroll to rcAL, select PV.
- 3) Scroll to PV and select CJC.
- 4) Set simulator to J TC at 0 degrees Celsius or 32 degrees Fahrenheit.
- 5) Scroll to GO and select yes.
- 6) To calibrate the mV input, connect to the input with multi-stranded copper wires and page to CAL.
- 7) Set simulator to 0 mV.
- 8) Scroll to PV and select mv.L.
- 9) Scroll to GO and select yes.
- 10) Set simulator to 50 mV.
- 11) Scroll to PV and select mv.H.
- 12) Scroll to GO and select yes.
- 13) If an error is made, the factory calibration can be recalled by selecting FACT under PV in the CAL Conf list.